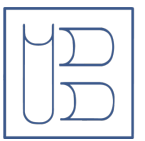

Karin und Walter Blüchert Gedächtnisstiftung

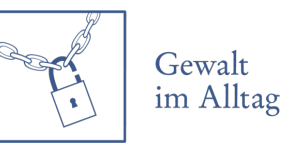

## **Hilfestellung zur Nutzung des Beratungstools**

Ihnen stehen während der Veranstaltungstage verschiedene Beratungsstellen zur Verfügung.

Über das Symbol unten rechts können Sie die Beratungsstellen aufrufen.

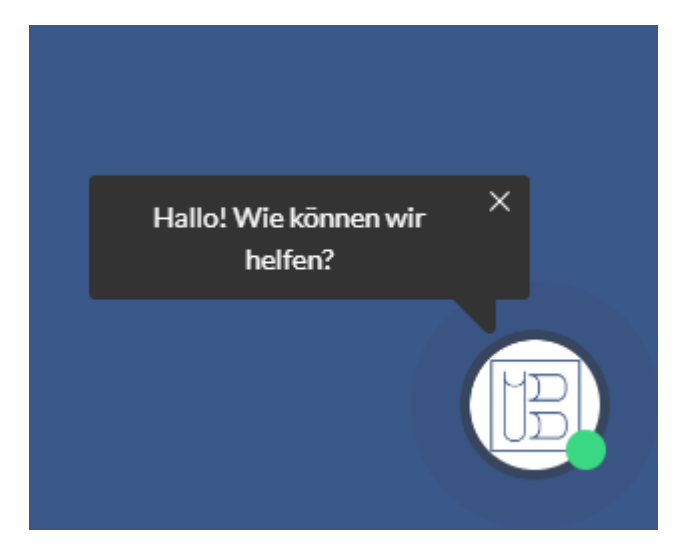

In der Übersicht können Sie sehen, welche Beratungsstellen gerade verfügbar sind. Die Punkte unter dem Bild zeigen den derzeitigen Status an.

**Grün =** Verfügbar, kann auf allen Kanälen erreicht werden.

**Gelb =** Gerade nicht verfügbar, sollte in Kürze wieder zurückkehren

**Rot =** Im Gespräch, versuchen Sie es gern später noch einmal

Mit einem Klick auf den gewünschten Ansprechpartner, können Sie weitere Informationen über die Organisation finden.

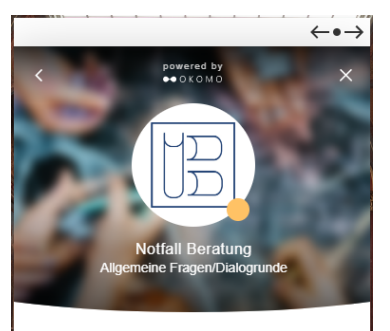

## Über mich

Die Karin und Walter Blüchert Gedächtnisstiftung bietet Sommittelbare und direkte Hilfe und Unterstützung von<br>Einzelpersonen an, unterstützt aber auch Institutionen, die<br>Ihrerseits Direkthilfe leisten. Zudem werden eigene Projekte Andreas California Control California Control California Chiefe Philipse Relations Chiefe Relation Chiefe Relations Chiefe Relations Chiefe Relations Chiefe Relations Chiefe Relations Chiefe Relations Chiefe Relations Chie benötigen. Auch eine akute wirtschaftliche Notsituation ist benougen. Actualistical conductions in the formulation of the formulation of the formulation of the Gewalt im Alltag und Inklusion – dies sind, im weitesten Sinne, die wesentlichen Säulen der Stiftung. Weitere Infos finden Sie unter: www.kwb-stiftung.de

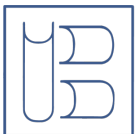

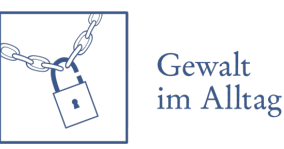

Ihnen stehen verschiedene Kommunikationswege zur Auswahl. Sie können hierbei anonym bleiben und sich in einem vertrauensvollen Umfeld mit den beratenden Personen austauschen:

**Videoanruf =** Sie werden hier zunächst nicht gesehen und können selbst entscheiden, ob Sie gesehen werden wollen. Die beratende Person können Sie von Anfang an sehen.

Bitte achten Sie darauf, dass Sie die Nutzung des Mikrofons und ggf. der Kamera zulassen, damit Sie entsprechend gehört und/ oder gesehen werden.

**Audioanruf =** Bei dem Audioanruf können Sie die beratende Person nur hören und nicht sehen. Bitte achten Sie darauf, dass Sie die Nutzung des Mikrofons zulassen, damit Sie gehört werden können.

**Chat =** Sie können im Chat mit den beratenden Personen schriftlich kommunizieren und Informationen einholen. Warten Sie nach dem Absenden der Nachricht einige Moment im Chat, damit die beratende Person Gelegenheit hat, zu antworten. Sofern Sie anonym chatten, kann es ansonsten sein, dass der/die Berater\*in nicht mehr auf den Chat zugreifen kann, da die Daten bereits nicht mehr mit Ihnen verbunden werden können.

Sie haben während des Austauschs jederzeit die Möglichkeit, in einen anderen Kommunikationsweg zu wechseln. So können Sie z.B. während eines Chats einen Audioanruf oder einen Videoanruf starten. Sie können sich aber auch während eines Videoanrufs dafür entscheiden, die Kamera wieder zu deaktivieren.

## **Allgemeine Tipps:**

- Stellen Sie eine möglichst stabile Internetverbindung sicher -> Wenn sie die andere Person nicht direkt hören oder sehen könne, warten Sie ein paar Sekunden, damit die Verbindung richtig aufgebaut werden kann
- Nutzen Sie gern Kopfhörern, um gut gehört zu werden und ggf. die Privatsphäre des Gesprächs für Sie zu erhöhen
- Prüfen Sie vor dem Anruf, ob die ausgewählte Person derzeit verfügbar ist und versuchen es ansonsten später noch einmal.
- Erlauben Sie dem System vor dem Gespräch auf das Mikrofon und ggf. auf die Kamera zugreifen zu dürfen. Die Meldung erscheint in der Regel oben links im Browserfenster.

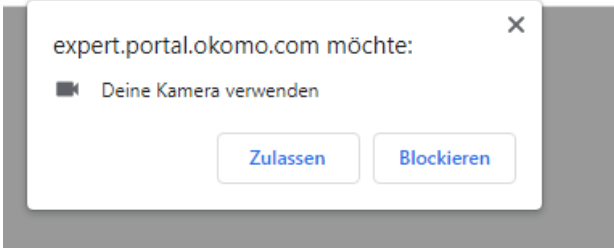

Bei Fragen oder Problemen können Sie sich jederzeit an den technischen Support wenden.